**Комитет образования и науки администрации г. Новокузнецка Муниципальное бюджетное учреждение «Комбинат питания»**

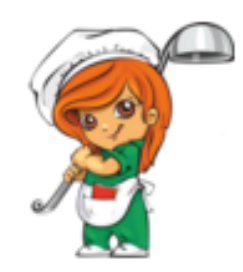

# **ПАМЯТКА**

# **по оплате питания учащихся МБОУ СОШ**

**работающих по биллинговой системе**

*Уважаемые родители!*

*Вы можете выбрать, как оплатить питание учащихся,* 

*из нескольких вариантов:*

- *1. Оплата через Сбербанк РФ*
- *2. Оплата через Кузнецкбизнесбанк*
- *3. Оплата через сайт МБУ «Комбинат питания»*
- *4. Оплата в любом банке по реквизитам МБУ «Комбинат питания»*

*Выберите наиболее удобный для Вас способ оплаты!!!*

**г. Новокузнецк, 2019г.**

# *1. Оплата через Сбербанк РФ*

## **Оплата через Сбербанк Онлайн или мобильное приложение СбербанкОнлайн**

**1. Зайдите в личный кабинет СбербанкОнлайн (используйте для входа официальный сайт Sberbank.ru)**

**2. Для совершения платежа следуйте пунктам меню: «Переводы и Платежи»>«Образование»>«Вузы школы,колледжи,техникумы»> «Школьное питание (г.Новокузнецк)»**

**Либо в поисковой строке введите:- Школьное питание, либо ИНН 4220031675** 

**3. Укажите карту списания и введите номер лицевого счета Убедитесь, что Вы пополняете лицевой счет своего ребенка. Посмотрите текущий остаток на счете, нажмите «Далее»**

**4. Введите ФИО плательщика, серию/номер паспорта и нажмите «Продолжить»**

**1. Введите сумму, на которую пополняете счет.**

**2. Сверьте реквизиты и подтвердите оплату по SMS**

# **Оплата банковской картой через банкоматы Сбербанка**

**При оплате картой**

**1. Выберите пункты меню: «Платежи и переводы» > «Образование» >«Вузы школы,колледжи,техникумы»> «Школьное питание (г.Новокузнецк)»**

**2. Введите номер лицевого счета**

**Убедитесь, что Вы пополняете лицевой счет своего ребенка. Посмотрите текущий остаток на счете, нажмите «Далее»**

**3. Введите ФИО плательщика, серию/номер паспорта и нажмите «Продолжить»** 

**4. Введите сумму, на которую пополняете счет.**

**5. Сверьте реквизиты, нажмите «Оплатить»**

# **Оплата наличными через банкоматы Сбербанка**

**При оплате наличными – выберите пункт меню «Платежи наличными»**

**1. Выберите пункты меню: «Образование (сады, школы, вузы)»** 

**>«Школы»> «Школьное питание (г.Новокузнецк)»**

**2. Введите номер лицевого счета**

**3. Введите ФИО плательщика, серию/номер паспорта и нажмите «Продолжить»**

**4. Введите сумму платежа**

**5. Убедитесь, что Вы пополняете лицевой счет своего ребенка. Посмотрите текущий остаток на счете, нажмите «Оплатить»**

#### **Подключить услугу «Автоплатеж»**

## **1. Зайдите в личный кабинет СбербанкОнлайн (используйте для входа официальный сайт Sberbank.ru)**

**2. В «Личном меню» выберите «Мои автоплатежи» > «Подключить Автоплатеж»**

**1. Выберите раздел «Образование»>«Вузы школы,колледжи,техникумы»> «Школьное питание (г.Новокузнецк)»**

- **3. Введите номер лицевого счета**
- **4. Введите Ваш ФИО и серию/номер паспорта, нажмите «Продолжить»**
- **5. Заполните параметры Автоплатежа (сумму, периодичность, дату**

#### **ближайшего платежа, название и нажмите «Подключить»**

## **6. Подтвердите подключение SMS-паролем**

Также Вы сможете совершить пополнение лицевого счета ребенка в любом отделении Сбербанка.

При любом способе оплаты комиссия за платеж не взымается.

Информация о зачислении оплаты на лицевой счет ребенка будет отражена в электронном журнале (**cabinet.ruobr.ru**)в разделе питание в течение 5 - 10 минут.

# *2. Оплата через Кузнецкбизнесбанк*

**Инструкция по оплате услуги «школьное питание» в устройствах самообслуживания АО «Кузнецкбизнесбанк» (наличными/банковской картой любого банка)**

- **1.** В главном меню выберите **Образование и культура**
- **2.** Выберите услугу: **Школы/ Школьное питание**
- **3.** Выберите **тип документа**, удостоверяющего личность Плательщика
- **4.** Введите **данные документа, удостоверяющего личность**: серия и номер (без пробелов)
- **5.** Введите **ФИО Плательщика** (полностью)
- **6.** Укажите **адрес Плательщика**: Город/Улица/№ дома/№ квартиры
- **7.** Введите номер **лицевого счета ребенка**
- **8.** Проверьте **реквизиты платежа**
- **9.** Укажите **сумму оплаты**
- **10.** Нажмите **Оплатить**.

#### **Инструкция по оплате услуги «школьное питание» в личном кабинете КББ-ОнЛайн АО «Кузнецкбизнесбанк»**

- **1**. На главной странице выберите **Платежи и переводы**
- **2**. Выберите услугу: **Детские сады, образование/ Комбинат питания МБУ/ Школьное питание**
- **3**. Введите **данные документа, удостоверяющего личность:** серия и номер паспорта (без пробелов)
- **4**. Введите **ФИО Плательщика** (полностью)
- **5**. Укажите **адрес Плательщика**: Город / Улица / № дома / № квартиры
- **6.** Введите **№ лицевого счета ребенка**
- **7**. Укажите **сумму оплаты**
- **8**. Проверьте **реквизиты платежа**
- **9**. Подтвердите платеж

**Важно:** сумма платежа в режиме реального времени поступает на лицевой счет ребенка, соответственно, возврат платежа сделать нельзя! Поэтому тщательно проверяйте правильность указанной информации.

# *3. Оплата через сайт МБУ «Комбинат питания»*

# *а) Наберите в любом браузере адрес сайта МБУ «Комбинат питания» [www.kompit-nkz.ru](http://www.kompit-nkz.ru/)*

*или в строке поиска – « сайт Комбинат питания Новокузнецк»; б) Зайдите на вкладку «Оплата», внимательно заполните все поля, проверьте правильность введенных данных;*

*в) дождитесь ответа системы о текущем балансе на счете;*

*г) нажмите кнопку «Оплатить»;*

*д) введите данные банковской карты, с которой будет происходить списание средств;*

#### *е) подтвердите операцию списания денежных средств с банковской карты.*

В случае если Ваш банк поддерживает технологию безопасного проведения интернетплатежей Verified By Visa или MasterCard Secure Code для проведения платежа также может потребоваться ввод специального пароля. Способы и возможность получения паролей для совершения интернет-платежей Вы можете уточнить в банке, выпустившем карту. Сайт МБУ «Комбинат питания»поддерживает 256-битное шифрование. Конфиденциальность сообщаемой персональной информации обеспечивается ОАО "Сбербанк России". Введенная информация не будет предоставлена третьим лицам за исключением случаев, предусмотренных законодательством РФ. Проведение платежей по банковским картам осуществляется в строгом соответствии с требованиями платежных систем Visa Int. и MasterCard Europe Sprl.

# *4. Оплата в любом банке по реквизитам Комбината*

Оплату за питание в школьной столовой можно произвести в любом банке без ограничения по реквизитам МБУ «Комбинат питания» размещенным на нашем сайте на вкладке **[Реквизиты](http://kompit-nkz.ru/company/requisites/).** Важно! При оплате по реквизитам в других банках (кроме Сбербанк и Кузнецкбизнесбанк) зачисление платежа на счет ребенка происходит в течение 2-3 банковских дней.